$\mathbf I$ 

 $\overline{\phantom{a}}$ 

#### **Interface Configuration Mode Commands**

To set, view, and test the configuration of WAAS software features on a specific interface, use the **interface** global configuration command.

**interface** {**GigabitEthernet** *slot/port* | **InlineGroup** *slot/group* | **PortChannel** *index* | **Standby** *group-index* | **TenGigabitEthernet** *slot/port* }

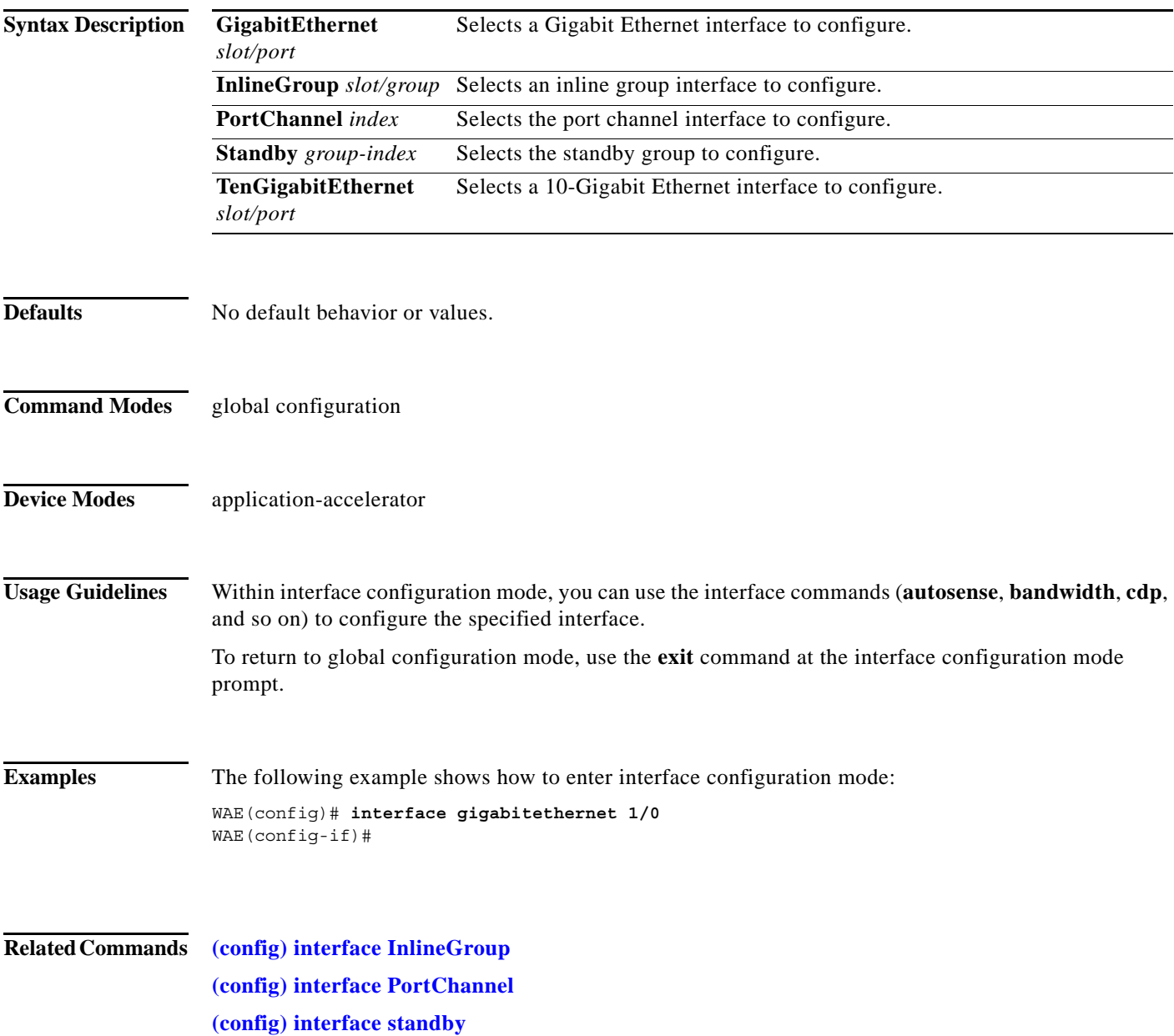

Ι

#### <span id="page-1-0"></span>**(config-if) autosense**

To enable autosense on an interface, use the **autosense** interface configuration command. To disable this function, use the **no** form of this command.

**autosense**

**no autosense**

- **Syntax Description** This command has no arguments or keywords.
- **Defaults** Autosense is enabled by default.
- **Command Modes** interface configuration
- **Device Modes** application-accelerator central-manager
- **Usage Guidelines** Cisco router Ethernet interfaces do not negotiate duplex settings. If the WAAS device is connected to a router directly with a crossover cable, the WAAS device interface must be manually set to match the router interface settings. Disable **autosense** before configuring an Ethernet interface. When **autosense** is on, manual configurations are overridden. You must reboot the WAAS device to start autosensing.

**Examples** The following example shows how to disable autosense on Gigabit Ethernet port 1/0: WAE(config)# **interface GigabitEthernet 1/0**

WAE(config-if)# **no autosense**

The following example shows how to reenable autosense on Gigabit Ethernet port 1/0:

WAE(config)# **interface GigabitEthernet 1/0** WAE(config-if)# **autosense** WAE(config-if)# **exit** WAE(config)# **exit** WAE# **reload**

**Related Commands (config) interface GigabitEthernet show interface show running-config**

 $\mathbf{I}$ 

 $\overline{\phantom{a}}$ 

#### **(config-if) bandwidth**

To configure the link speed on a network interface, use the **bandwidth** interface configuration command. To restore default values, use the **no** form of this command.

**bandwidth** {**10** | **100** | **1000**}

**no bandwidth** {**10** | **100** | **1000**}

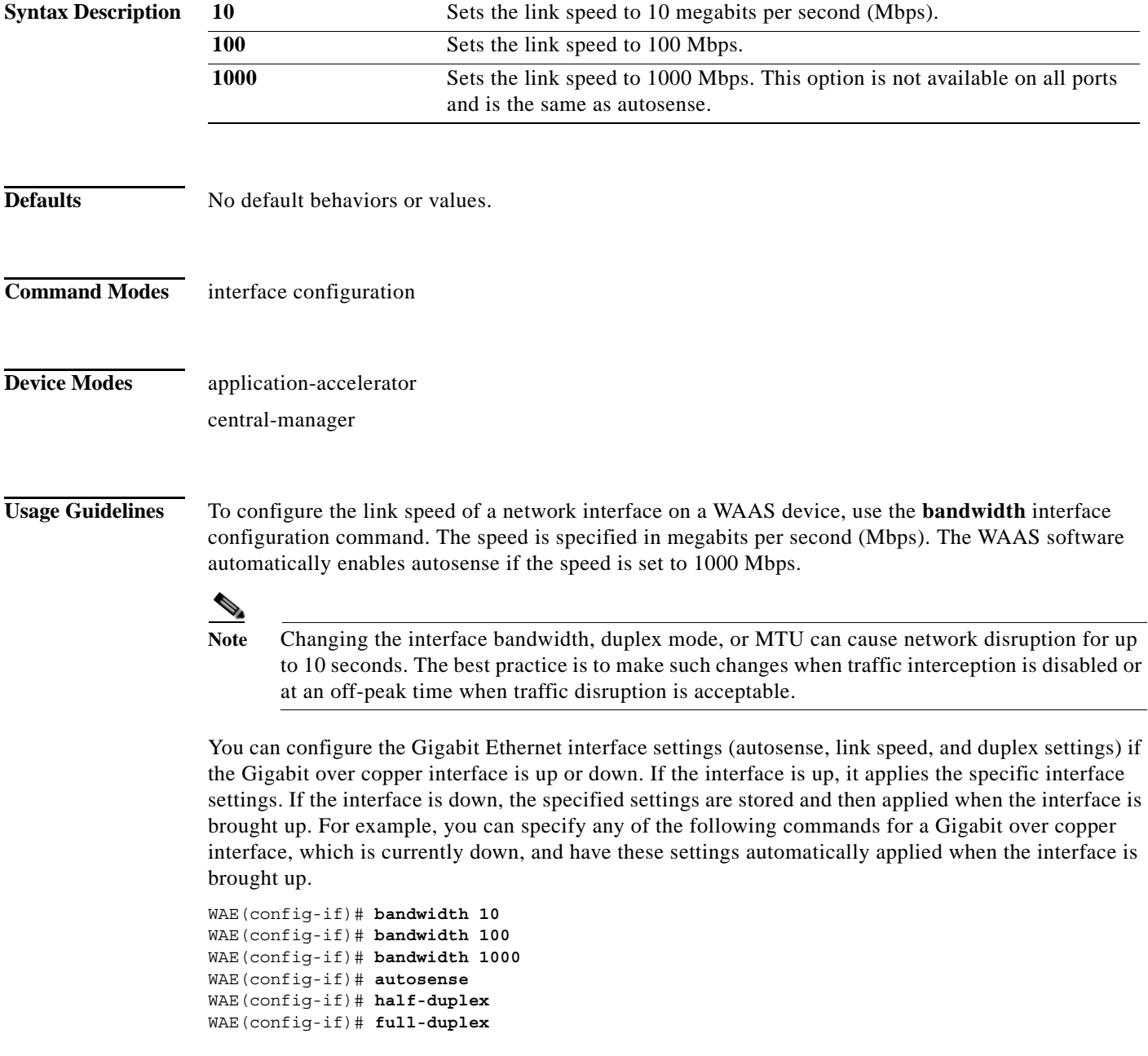

 $\mathsf I$ 

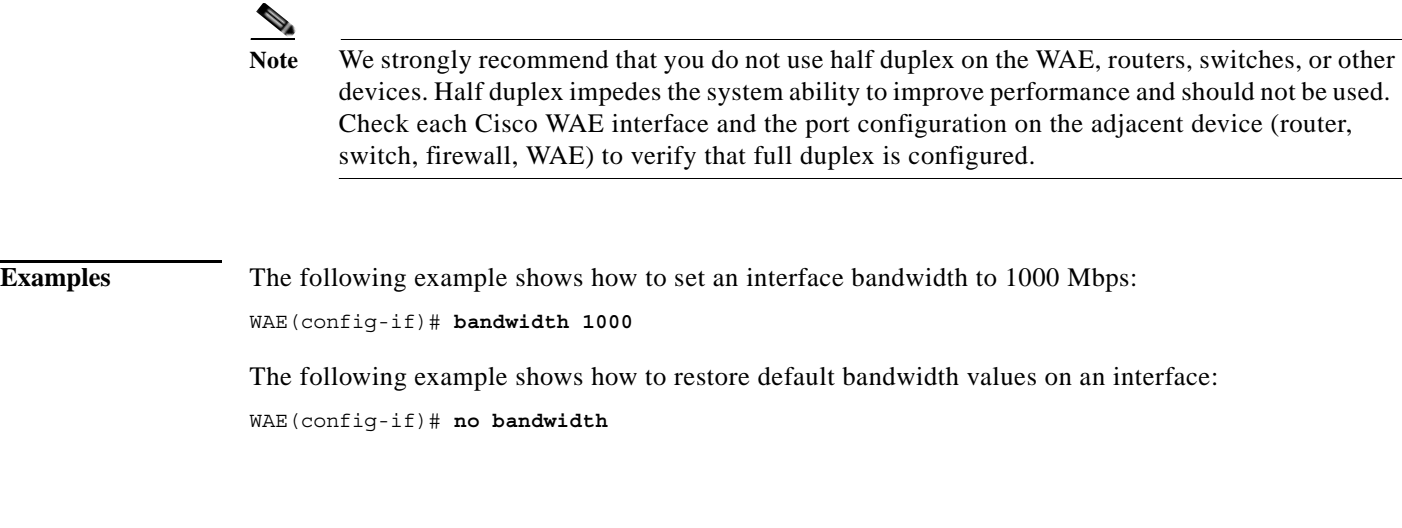

**Related Commands [\(config-if\) autosense](#page-1-0)**

**(config) interface GigabitEthernet**

## **(config-if) cdp**

 $\mathbf{I}$ 

To enable the Cisco Discovery Protocol (CDP) on a particular interface on a WAAS device, rather than on all interfaces, use the **cdp** interface configuration command.

**cdp enable**

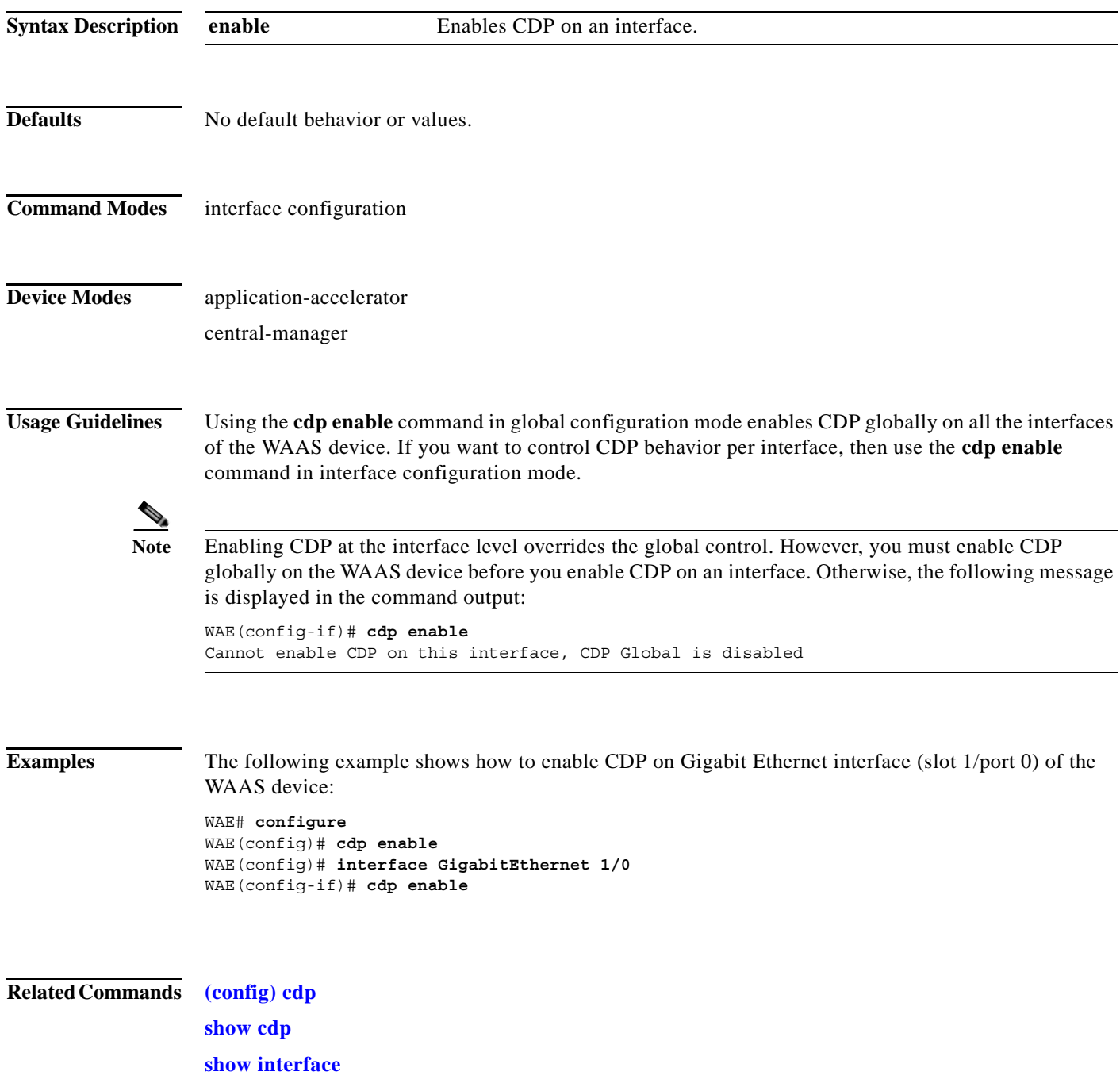

 $\mathsf I$ 

#### **(config-if) channel-group**

To configure the port-channel group for a network interface, use the **channel-group** interface configuration command. To restore default values, use the **no** form of this command.

**channel-group** *index*

**no channel-group** *index*

![](_page_5_Picture_94.jpeg)

**Related Commands (config) interface GigabitEthernet**

 $\mathbf{I}$ 

 $\overline{\phantom{a}}$ 

#### **(config-if) description**

To configure the description for a network interface, use the **description** interface configuration command. To remove the description, use the **no** form of this command.

**description** *description*

**no description**

![](_page_6_Picture_98.jpeg)

**Related Commands (config) interface GigabitEthernet**

 $\mathsf I$ 

#### **(config-if) encapsulation dot1Q**

To set the VLAN ID that is to be assigned to traffic that leaves a WAE, use the **encapsulation dot1Q** interface configuration command.

**encapsulation dot1Q** *VLAN*

![](_page_7_Picture_113.jpeg)

# **(config-if) exit**

 $\mathbf{I}$ 

To terminate interface configuration mode and return to the global configuration mode, use the **exit** command.

**exit**

![](_page_8_Picture_73.jpeg)

ш

 $\mathsf I$ 

## <span id="page-9-0"></span>**(config-if) full-duplex**

To configure an interface for full-duplex operation on a WAAS device, use the **full-duplex** interface configuration command. To disable this function, use the **no** form of this command.

**full-duplex**

**no full-duplex**

![](_page_9_Picture_133.jpeg)

 $\overline{\phantom{a}}$ 

WAE(config-if)# **no full-duplex**

**Related Commands [\(config-if\) half-duplex](#page-11-0) (config) interface GigabitEthernet**

**show interface**

**show running-config**

ш

 $\mathsf I$ 

#### <span id="page-11-0"></span>**(config-if) half-duplex**

To configure an interface for half-duplex operation on a WAAS device, use the **half-duplex** interface configuration command. To disable this function, use the **no** form of this command.

**half-duplex**

**no half-duplex**

![](_page_11_Picture_133.jpeg)

 $\overline{\phantom{a}}$ 

WAE(config-if)# **no half-duplex**

**Related Commands [\(config-if\) full-duplex](#page-9-0) (config) interface GigabitEthernet show interface**

**show running-config**

 $\blacksquare$ 

 $\mathsf I$ 

#### **(config-if) inline**

To enable inline interception for an inlineGroup interface, use the **inline** interface configuration command. To disable inline interception, use the **no** form of this command.

**inline** [**vlan** {**all** | **native** | *vlan\_list*}]

**no inline** [**vlan** {**all** | **native** | *vlan\_list*}]

![](_page_13_Picture_158.jpeg)

The following example shows how to disable inline interception on the same ports for 802.1Q-encapsulated packets that have the VLAN ID 5 or any VLAN ID between 10 and 15, inclusive. If the two VLANs are combined in the given order, inline interception is performed for all packets received on ports in group 0 of slot 1, except those packets on VLANs 5, 10, 11, 12, 13, 14, and 15.

```
(config)# interface inlineGroup 1/0
(config-if)# no inline vlan 5,10-15
(config-if)# exit
```
The following example shows how to enable inline interception for all untagged traffic and traffic only on VLANs 0 through 100 on the ports in group 1 in slot 2:

```
(config)# interface inlineGroup 2/1
(config-if)# no inline vlan 101-4095
(config-if)# exit
```
The following example shows how to enable inline interception for traffic only on VLAN 395 on the ports in group 1 in slot 2. Because the default behavior is to enable traffic on all VLANs, you must first disable all VLANs, and then enable just the set that you want.

```
(config)# interface inlineGroup 2/1
(config-if)# no inline vlan all
(config-if)# inline vlan 395
(config-if)# exit
```
**Related Commands show interface**

 $\mathbf I$ 

 $\mathbf I$ 

#### <span id="page-15-0"></span>**(config-if) ip**

To configure the IP address or subnet mask, or to negotiate an IP address from DHCP on the interface of the WAAS device, use the **ip** interface configuration command. To disable this function, use the **no** form of this command.

**ip address** {*ip-address ip-subnet* [**secondary**] | **dhcp** [**client-id** *id*][**hostname** *name*]}

**no ip address** {*ip-address ip-subnet* [**secondary**] | **dhcp** [**client-id** *id*][**hostname** *name*]}

![](_page_15_Picture_196.jpeg)

Note No two interfaces can have IP addresses in the same subnet.

Use the **ip-address dhcp** command to negotiate a reusable IP address from DHCP.

 $\mathbf I$ 

**Examples** The following example shows how to configure the port-channel interface with an IP address of 10.10.10.10 and a netmask of 255.0.0.0:

> WAE# **configure** WAE(config)# **interface PortChannel 1** WAE(config-if)# **ip address 10.10.10.10 255.0.0.0**

The following example shows how to delete the IP address configured on the interface:

WAE(config-if)# **no ip address**

The following example shows how to enable an interface for DHCP:

WAE(config-if)# **ip address dhcp**

The following example shows how to configure a client identifier and hostname on the WAAS device to be sent to the DHCP server:

WAE(config-if)# **ip address dhcp client-id** *myclient* **hostname** *myhost*

**Related Commands (config) interface GigabitEthernet show interface show running-config**

**The Contract of the Contract of the Contract of the Contract of the Contract of the Contract of the Contract of the Contract of the Contract of The Contract of The Contract of The Contract of The Contract of The Contract** 

 $\mathbf I$ 

# **(config-if) ip access-group**

To control connections on a specific interface of a WAAS device by applying a predefined access list, use the **ip access-group** interface configuration command. To disable an access list, use the **no** form of this command.

**ip access-group** {*acl-name* | *acl-num*} {**in** | **out**}

**no ip access-group** {*acl-name* | *acl-num*} {**in** | **out**}

![](_page_17_Picture_172.jpeg)

#### **(config-if) load-interval**

To configure the interval at which to poll the network interface for statistics, use the **load-interval** interface configuration command. To remove the configuration, use the **no** form of this command.

**load-interval** *seconds*

**no load-interval** *seconds*

![](_page_18_Picture_93.jpeg)

**Related Commands (config) interface GigabitEthernet**

 $\overline{\phantom{a}}$ 

 $\mathsf I$ 

# **(config-if) mtu**

To set the interface Maximum Transmission Unit (MTU) packet size, use the **mtu** interface configuration command. To reset the MTU packet size, use the **no** form of this command.

**mtu** *mtusize*

**no mtu** *mtusize*

![](_page_19_Picture_123.jpeg)

**show running-config**

 $\mathbf{I}$ 

a ka

## **(config-if) shutdown**

To shut down a specific hardware interface on a WAAS device, use the **shutdown** interface configuration command. To restore an interface to operation, use the **no** form of this command.

**shutdown**

**no shutdown**

![](_page_20_Picture_103.jpeg)

 $\mathbf I$ 

#### **(config-if) standby**

To configure an interface on a WAAS device to be a backup for another interface, use the **standby** interface configuration command. To restore the default configuration of the interface, use the **no** form of this command.

**standby** *group-index* [**primary**] {**description** *text* | **ip** *ip-address netmask* | **shutdown** }

**no standby** *group-index* [**primary**] {**description** *text* | **ip** *ip-address netmask* | **shutdown** }

![](_page_21_Picture_194.jpeg)

```
WAE(config)# interface standby 1
WAE(config-if)#
```
The following example shows how to assign a group IP address of 10.10.10.10 and a netmask of 255.0.0.0 to Standby Group 1. You can configure a group IP address regardless of whether the standby group is shut down or not.

WAE(config-if)# **ip address 10.10.10.10 255.0.0.0**

The following example shows how to add two Gigabit Ethernet interfaces to Standby Group 1 and then assign one of these member interfaces as the active interface in the group:

**a.** A Gigabit Ethernet interface (slot 1/port 0) is added to Standby Group 1.

```
WAE(config)# interface gigabitEthernet 1/0
WAE(config-if)# standby 1
```
**b.** A second Gigabit Ethernet interface (slot 2/port 0) is added to Standby Group 1 and assigned as the primary (active) interface.

```
WAE(config)# interface gigabitEthernet 2/0
WAE(config-if)# standby 1 primary
WAE(config-if)# exit
WAE(config)#
```
The following example shows how to remove the GigabitEthernet slot 1/port 0 interface from Standby Group 1 using the **no** form of the **standby** command:

```
WAE(config)# interface gigabitEthernet 1/0
WAE(config-if)# no standby 1
WAE(config-if)# exit
WAE(config)#
```
The following example shows how to shut down Standby Group 1. When a standby group is shut down, all of the alarms previously raised by this standby group are cleared:

```
WAE(config)# interface standby 1
WAE(config-if)# exit
WAE(config)# exit
```
The following example shows how to tear down Standby Group 1:

```
WAE(config)# interface standby 1
WAE(config-if)# no ip address 10.10.10.10 255.0.0.0
Please remove member interface(s) from this standby group first.
WAE(config)# interface GigabitEthernet 2/0
WAE(config-if)# no standby 1
WAE(config-if)# exit
WAE(config)# interface standby 1
WAE(config-if)# no ip address 10.10.10.10 255.0.0.0
WAE(config-if)# exit
WAE(config)# no interface standby 1
WAE(config)# exit
```
**Related Commands (config) interface GigabitEthernet show interface show running-config**